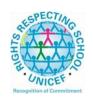

# Lesmahagow High School – Week Beginning 25<sup>th</sup> May Learning at Home – Information for S1-S6 Students

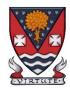

(This version is only for use by pupils, parents and staff and can be sent only to direct email addresses as it contains Google Classroom codes at the end of the document.)

Learning at home materials can be accessed via Glow or Show My Homework.

Usernames and passwords have previously been issued to pupils.

If any pupil has any difficulty in accessing these resources, please contact the appropriate member of the Senior Management Team, Pupil Support and Support for Learning Team or the Faculty Head. Email addresses are on the school website at the following link: <a href="http://www.lesmahagow.s-lanark.sch.uk/contact-us/contactelt/">http://www.lesmahagow.s-lanark.sch.uk/contact-us/contactelt/</a>

To access Glow, use the following link: https://glow.rmunify.com/

For more information on accessing Glow, please see: <a href="https://glowconnect.org.uk/help-with-glow/glow-launchpad/accounts-and-passwords/logging-into-glow/">https://glowconnect.org.uk/help-with-glow/glow-launchpad/accounts-and-passwords/logging-into-glow/</a>

Show My Homework can be accessed using the following link: https://www.satchelone.com/login?subdomain=lesmahagow&userType=student

### S1-S3: Broad General Education

| Subject                            | Year<br>Group | Classwork/ resources                                                                                                    |                                                                                                    |                                 |  |  |
|------------------------------------|---------------|----------------------------------------------------------------------------------------------------|----------------------------------------------------------------------------------------------------|---------------------------------|--|--|
| Inter-<br>disciplinary<br>Learning | S1-S3         | Had we been in school, we would have had the opportunity this month to consider the 75 <sup>th</sup> Anniversary of VE Day in a variety of different subject areas. For those who are interested in finding out more, there are a range of resources available at the following link: <a href="https://wke.lt/w/s/l hY5N">https://wke.lt/w/s/l hY5N</a> |                                                                                                    |                                 |  |  |
| Craft<br>Club                      | All           | participate<br>working contained to                                                                                                    | Mrs Forbes has created a Google Classroom to invite you to participate in a craft project and to share the crafts you are working on. The class code is at the end of the document emailed to parents and pupils and is also available from teachers, PTs and the school office. |                                 |  |  |
| Speakers<br>for Schools            | All           | The comp                                                                                                    | The complete schedule can be viewed <u>here.</u>                                                                                                    |                                 |  |  |
|                                    |               | DATE                                                                                                    | DATE SPEAKER INFO                                                                                                    |                                 |  |  |
|                                    |               | Tues                                                                                                    | Baroness Mary Goudie,                                                                                                    | Baroness Mary Goudie will be    |  |  |
|                                    |               | 26 <sup>th</sup>                                                                                                    | Life Peer & Campaigner                                                                                                    | joining us to talk about her    |  |  |
|                                    |               |                                                                                                    |                                                                                                    | career and passion for tackling |  |  |

|                                   |              | May 10am  Add to calendar  Wed 27 <sup>th</sup> May 10am  Add to calendar                                                                | Dr Wanda Wyporska<br>Executive Director, The<br>Equality Trust                                                                                                    | social injustices. Mary is happy to answer questions from students and looks forward to an interesting discussion!  Dr Wyporska will tell students her experience of being a young carer and how she got started in her career journey. Wanda will also discuss the topic of inequality in the UK. |
|-----------------------------------|--------------|----------------------------------------------------------------------------------------------------|----------------------------------------------------------------------------------------------------|----------------------------------------------------------------------------------------------------|
|                                   |              | Fri 29 <sup>th</sup> May 10am  Add to calendar                                                                                           | Nick Boyle, CEO of<br>Lightsource BP                                                                                                    | Nick is the CEO of Lightsource<br>BP, an innovative solar<br>company, and will be joining us<br>to discuss his own career and<br>motivations, and provide<br>insights into low carbon<br>businesses and technologies.                                                                              |
| Virtual<br>Book Club              | All          | to discuss<br>to join via                                                                                                    | what they have been rethe Google classroom.                                                                                                    | Book Club to allow students eading. All pupils are invited                                                                                                    |
| Pupil<br>Support:<br>Study Skills | All          | See Googl<br>teachers/P                                                                                                    | le Classroom (codes avail<br>Ts/office).                                                                                                    | able from class                                                                                                    |
| Numeracy                          | S1 and<br>S2 | maths. It's maths you Some informaths are use of the use of Due to the scheduled 03/06/2020 17/06/2020 If you are used Mrs Layou details | s fun, interactive and can have found tricky.  Transition sessions have been successed the past two parts a further three sessions, see the weak of the weak of th | n Microsoft Teams Meeting<br>n Microsoft Teams Meeting                                                                                                    |

# **Existing IDL PUPILS (LITERACY)**

1. If you have a log in for IDL Literacy already then you log in the same way and you will be able to do the maths as well.

You can access the web based version of the IDL intervention by visiting: <a href="https://appuk.idlsgroup.com/#/login">https://appuk.idlsgroup.com/#/login</a> and logging in with your IDL account details.

Please ensure you are using the <u>Google Chrome browser</u> - this is the only browser compatible with the IDL programme.

Your user-name and password for IDL have not changed; simply log in to your account in the usual way.

- 2. By pressing the 'Numeracy' button, you will get a "test" first time (the test is on the programme). The test will stop you after 3 consecutive mistakes or 5 in total and then when you click on Numeracy you will get appropriate lessons for you.
- 3. You can access the IDL app by searching for & downloading "IDL2 Mobile" on the App Store or Play Store.
- 4. Let me know if you are having difficulties and I will try to help. gw07lairdhazel2@glow.sch.uk

### Support for Learning

# Selected pupils from S1/2/3

## Some ideas for resources you can use for working at home

The addressing dyslexia website has lots of great links on it for pupils with dyslexia and also for those of you who may find some of the other work being posted quite difficult.

http://addressingdyslexia.org/supporting-children-and-young-people-home-covid-19

These other sites are good for supportive/interesting lessons

https://www.bbc.co.uk/teach/live-lessons

www.doorway.org.uk

Don't forget to use you IDL code to access this resource if the school has already registered you. You can work on this using Google Chrome.

- (i) Put- **IDL home** into the search area (this will take you to the IDL log in page) or **google idlsgroup.com**
- (ii) Go to log in at the top.
- (iii) Username : YOUR SURNAMESfL123@ML110FS (0 is a zero) Eg SmithSfL123

|         |    | Password: You should know this.                                                                                                    |
|---------|----|----------------------------------------------------------------------------------------------------|
|         |    | You should see your name and be able to pick up where you left off last session.  Please get in touch if you have any problems with your IDL or you need help with any of the other work.                                                                                                    |
| English | S1 | <ol> <li>S1 RUAE &amp; TA Booklet         Pages 8-11: Fast Fashion         Read the passage and complete the questions on the text.</li> <li>Literacy Matters – Verbs (p13-14)         Read the What You Need to Know section and complete the three activities that follow.</li> <li>Tools for Writing.         Go to BBC Daily Lessons website.         Select Year 8/S2 Lessons         Select the lesson for 23<sup>rd</sup> April – Using Tenses in Fiction https://www.bbc.co.uk/bitesize/articles/zk4thbk         Work through the lesson completing the activities.         The link to the page will be posted in Google Classroom for pupils to follow as well.</li> <li>Watch "The Demon Headmaster" (adapted from the novel and play by Gillian Cross) or "His Dark Materials" (adapted from the novels by Philip Pullman) or on BBC iPlayer.</li> </ol> |
|         |    | <b>Every Day</b> - Continue with personal reading at home for at least 20 minutes a day. This can be your library book or magazines or newspapers OR listen to an audio book.                                                                                                    |
| English | S2 | <ol> <li>BGE RUAE &amp; TA Booklet         Page 8 - 11: Fast Fashion         Read the passage and complete the questions on the text.</li> <li>Literacy Matters - Capital Letters (p11-12)         Read the What You Need to Know section and complete the four activities that follow.</li> <li>Tools for Writing –         Go to BBC Daily Lessons website.         Select Year 8/S2 Lessons         Select the lesson for 23<sup>rd</sup> April – Using tenses in fiction https://www.bbc.co.uk/bitesize/articles/zk4thbk         Work through the lesson completing the activities.         The link to the page will be posted in Google Classroom for pupils to follow as well.</li> <li>Watch "The Demon Headmaster" (adapted from the novel and play by Gillian Cross) or "His Dark Materials" (adapted from the</li> </ol>                                  |
|         |    | play by Gillian Cross) <u>or</u> "His Dark Materials" (adapted from the novels by Philip Pullman) <u>or</u> on BBC iPlayer.                                                                                                    |

| English | S3 | Newspaper analysis – Keeping an Eye on the Masterpieces article.  Read the article and complete the newspaper analysis task sheet.                                                                                                    |
|---------|----|----------------------------------------------------------------------------------------------------|
|         |    | 2. Tools for Reading and Writing – Imagery Go to BBC Daily Lessons website. Select Year 9/S3 Lessons Select the lesson for 12 <sup>th</sup> May – Investigating Imagery <a href="https://www.bbc.co.uk/bitesize/articles/zhwfvk7">https://www.bbc.co.uk/bitesize/articles/zhwfvk7</a> Work through the lesson completing the activities. The link to the page will be posted in Google Classroom for pupils to follow as well.                                                                                                    |
|         |    | <ol> <li>RUAE – Imagery Questions         This is preparation for National courses.         Please note we have given this task in stages – you do not have to do it all in one go.         (a) Work through the PowerPoint on Imagery looking at slides 1 - 7. This is revision of key techniques.         (b) Work through the PowerPoint on Imagery looking at slides 8 – 20.         (c) Make a note of what you have to do and the formula for answering this type of question.         You will need to learn this, which is why it is good to make a note of it or even make a revision flash card to refer to later.         (d) Complete the worksheet of Imagery practice questions.     </li> <li>Watch "His Dark Materials" or "Noughts and Crosses" on BBC iPlayer or one of the National Theatre Live plays that are being streamed from Thursday each week.</li> </ol> |
| Maths   | S1 | Please access your Google Classroom for information, feedback and questions and use the website <a href="http://lhsmaths.weebly.com">http://lhsmaths.weebly.com</a> for resources. Continue with the work set on Google classroom and complete the National Numeracy Day quiz.  (Codes are available from class teachers/PTs/office). If you have any questions, do not hesitate to contact any one of us. We will be available during normal school hours. Take care and stay safe. See you all soon.                                                                                                    |
|         |    | www.supermathsworld.com Number > Decimals / Place Value / Rounding / Estimation Number > Negative Numbers Number > Factors / Multiples                                                                                                    |

| Maths  | S2 | Please access your Google Classroom for information, feedback and questions and use the website <a href="http://lhsmaths.weebly.com">http://lhsmaths.weebly.com</a> for resources. Continue with the work set on Google classroom and complete the National Numeracy Day quiz.  (Codes are available from class teachers/PTs/office). If you have any questions, do not hesitate to contact any one of us. We will be available during normal school hours. Take care and stay safe. See you all soon.    www.supermathsworld.com   Shape > Angles   Algebra > Linear Equations   Number > Fractions   Then as extension   Shape > Bearings   Shape > Circle Theorems   Shape > Angles in Polygons                                                                                                    |
|--------|----|----------------------------------------------------------------------------------------------------|
| Maths  | S3 | Please access your Google Classroom for information, feedback and questions and use the website <a href="http://lhsmaths.weebly.com">http://lhsmaths.weebly.com</a> for resources. (Codes are available from class teachers/PTs/office). Continue with the work set on Google classroom and complete the National Numeracy Day quiz.  We also have a You Tube channel: <a href="https://bit.ly/LHSMathsYouTube">https://bit.ly/LHSMathsYouTube</a> If you have any questions, do not hesitate to contact any one of us. We will be available during normal school hours. Take care and stay safe. See you all soon.  Mr Burns: Straight Line Revision for Assessment Textbook pages – see Google Classroom  Mr McIntyre/Prentice: <a href="https://www.supermathsworld.com">www.supermathsworld.com</a> (JM + KP's class) Shape > Bearings Algebra > Substitution Number > Negative Numbers Number > Factors / Multiples |
| French | S1 | 'Il n'y pas and house types PowerPoint work     10 mins Duolingo                                                                                                    |

|                     |      | Also, see Google Classroom (codes available from class teachers/PTs/office) and/ or Show My Homework.  Duolingo BBC Bitesize                                                                                                    |
|---------------------|------|----------------------------------------------------------------------------------------------------|
|                     |      | https://www.bbc.co.uk/bitesize/topics/zbtv87h/resources/1                                                                                                    |
| French              | S2   | <ol> <li>Treasure hunt around your house</li> <li>Languages for life situations - shopping for clothes</li> <li>10 mins Duolingo</li> <li>Also, see Google Classroom (codes available from class teachers/PTs/office) and/ or Show My Homework.</li> <li>Duolingo BBC Bitesize</li> <li><a href="https://www.bbc.co.uk/bitesize/topics/zbtv87h/resources/1">https://www.bbc.co.uk/bitesize/topics/zbtv87h/resources/1</a></li> </ol> |
| German              | S2   | <ol> <li>German speaking countries video tasks and PowerPoint</li> <li>10 mins Duolingo</li> <li>Also, see Google Classroom (codes available from class teachers/PTs/office) and/ or Show My Homework.</li> <li>Duolingo BBC Bitesize</li> <li>https://www.bbc.co.uk/bitesize/topics/zbtv87h/resources/1</li> </ol>                                                                                                    |
| French              | S3   | <ol> <li>Countries and Cities in French PowerPoint tasks</li> <li>Kahoot on European counties and cities in French Also, see Google Classroom (codes available from class teachers/PTs/office) and/ or Show My Homework. Duolingo BBC Bitesize https://www.bbc.co.uk/bitesize/topics/zbtv87h/resources/1</li> </ol>                                                                                                    |
| German              | S3   | 1. Krankenheiten tasks 2. Krankenheiten quiz Also, see Google Classroom (codes available from class teachers/PTs/office) and/ or Show My Homework. Duolingo BBC Bitesize <a href="https://www.bbc.co.uk/bitesize/topics/zbtv87h/resources/1">https://www.bbc.co.uk/bitesize/topics/zbtv87h/resources/1</a>                                                                                                    |
| ICT                 | S1-2 | See Google Classroom (codes available from class teachers/PTs/office). Useful website: w3schools for HTML                                                                                                    |
| SCHOLAR<br>Subjects | S3   | S3 students may find access to SCHOLAR courses useful in preparing for National 5 courses in Biology, Chemistry, English Maths, Physics, French and German.  To access resources for National 5 SCHOLAR courses in for the next 28 days, a temporary username and password can be used, which is available from the school office/teachers/list of course codes emailed to parents.                                                  |
| Admin               | S3   | See Google Classroom (codes available from class teachers/PTs/office).                                                                                                    |
| Business            | S3   | See Google Classroom (codes available from class teachers/PTs/office).                                                                                                    |

| Computing<br>Science | S3                     | See Google Classroom (codes available from class teachers/PTs/office)                                                                                                    |
|----------------------|------------------------|----------------------------------------------------------------------------------------------------|
| Science              | S1/2                   | See Google Classroom (codes available from class teachers or PTs)                                                                                                    |
|                      |                        | GSC run a daily activity from their website at 10 am every day, some of which lead on to little project based tasks, and BBC bitesize have now also introduced a schedule of daily learning, divided by year group.                                                                                                    |
|                      |                        | GSC: <a href="https://www.glasgowsciencecentre.org/gsc-at-home/coming-soon">https://www.glasgowsciencecentre.org/gsc-at-home/coming-soon</a>                                                                                                    |
|                      |                        | Bitesize Daily: <a href="https://www.bbc.co.uk/bitesize/dailylessons">https://www.bbc.co.uk/bitesize/dailylessons</a>                                                                                                    |
|                      |                        | The bitesize lessons for secondary cover biology, chemistry and physics separately, so there are at least 3 opportunities for pupils to engage with science through the week!                                                                                                    |
|                      |                        | Useful websites: <a href="https://www.bbc.co.uk/bitesize/levels/zy4qn39">https://www.bbc.co.uk/bitesize/levels/zy4qn39</a>                                                                                                    |
| Biology              | New <b>S3</b> (old S2) | <ul> <li>Please accept the invite to a new Google Classroom for S3 Biology. If you have not received an invite but had picked Biology, please email any Science teacher ASAP.</li> <li>We will be starting off with revision of the Cell and parts of the cell!</li> <li>You will find the following page useful in case you do not have all your S1/S2 jotters:         https://www.bbc.co.uk/bitesize/guides/zyhrng8/revision/1     </li> </ul> |
| Chemistry            | S3                     | See Google Classroom (codes available from class teachers/PTs/office) Useful websites: <a href="https://www.bbc.co.uk/bitesize/subjects/zhvycdm">https://www.bbc.co.uk/bitesize/subjects/zhvycdm</a> And <a href="https://www.bbc.co.uk/bitesize/subjects/zmnp34j">https://www.bbc.co.uk/bitesize/subjects/zmnp34j</a> Pupils have printed resources for Topic 5 –powerpoints and completed pupils booklets are on Google Classroom.              |
| Physics              | S3                     | See Google Classroom (codes available from class teachers/PTs/office) Useful websites: youtube.com channels: Including: D Mallonphysics, Veritasium, Minute Physics, Mr Smith Physics, Khan Academy, Glasga Physics, sqa.org.uk: Contains Course Specifications, Past papers with Marking Instructions and Course Reports (A useful summary of national performance in exam questions, including common mistakes to avoid.)                       |

|           |       | understandingstandards.org.uk: Another website from the SQA. Examples of real exam answers and how they were marked using the marking instructions  Teachers' websites:  Mrsphysics.co.uk and mrmackenzie.co.uk  Pupils have printed notes for all topics – plus past paper questions are on Google Classroom.                             |
|-----------|-------|----------------------------------------------------------------------------------------------------|
| Art       | S1-3  | Tasks are posted on Google Classrooms weekly, please message your teacher on Google classroom if you have any questions.  All pupils - send us pictures of your work using the instructions on Google Classroom or tweet them and tag us @LHSExpressArts                                                                                   |
| Drama     | S1-3  | See Google Classroom.  Printed resources available from the School Office by Friday and all online resources and websites will be posted in the Google Classroom.                                                                                                    |
| Music     | S1-3  | See Google Classroom.  Printed resources available from the School Office by Friday and all online resources and websites will be posted in the Google Classroom.  Pupils can request copies of music via Google Classroom if they have instruments at home.                                                                               |
| Technical | S1-S6 | BBC Bite size Google –LHSTECHNICAL for department website resources for s1-6 National classes - complete homework booklets. SQA past papers Google classroom PWS &GRC www.designclass.co.uk                                                                                                    |
| Geography | S1-S3 | See Google classroom (codes are available from teachers and the school office).  S1 - Megacities  S2 Rio de Janeiro - Managing the problems in Rio's favelas  S3 Health – Worldwide Health: Part 2  Digimaps – practise your OS mapping skills! Login details are available from your teachers or on the emailed version of this document. |
| History   | S1-S3 | See Google classroom (codes are available from teachers and the school office) for resources to develop knowledge and understanding, source skills and research skills                                                                                                    |

| Modern<br>Studies | S1    | Pupils should consult google classroom for regular lessons. They will be uploaded regularly on the Who protects us topic. (Codes available from class teachers/PTs/office).                                                                                                    |
|-------------------|-------|----------------------------------------------------------------------------------------------------|
| Modern<br>Studies | S2    | Pupils should consult google classroom for regular lessons. They will be uploaded regularly on the Democracy in Scotland and the UK topic. (Codes available from class teachers/PTs/office).                                                                                                    |
| Modern<br>Studies | S3    | Pupils should consult google classroom for regular lessons. They will be uploaded daily on the Crime and the Law topic. (Codes available from class teachers/PTs/office).                                                                                                    |
| RME               | S1    | Pupils should consult Google Classroom. Lessons will be updated regularly. S1 should work through the Religion topic. (Codes available from class teachers/PTs/office).                                                                                                    |
| RME               | S2    | Pupils should consult Google Classroom. Lessons will be updated regularly. S2 should work through the Life after Death topic. (Codes available from class teachers/PTs/office).                                                                                                    |
| RME               | S3    | Pupils should consult Google Classroom. Lessons will be updated regularly. S3 should work through the Conflict topic and the assignment. (Codes available from class teachers/PTs/office).                                                                                                    |
| Home<br>Economics | S1-S3 | S1 - Nutrition - booklet to complete S2 - Food Around the World - project to complete S3 - How food is reared or caught a power point and a word document to go with it, project to complete. See resources on Show My Homework. Weekly updates will also be posted on the HE Department's Twitter account.                                                                                                    |
| PE                | S1-S3 | PE with Joe wicks – <a href="https://youtu.be/6v-a-dpwhro">https://youtu.be/6v-a-dpwhro</a> Weekly updates will also be posted on the PE Department's Twitter account, including a link to a worksheet.  Learning Intention: To challenge yourself fully in each physical exercise  Success Criteria: I can complete each physical exercise to the best of my ability.  I can follow the instructions to set up each physical exercise station.  I can accurately record my score for each physical exercise. |

### **Senior Phase Classes**

In addition to Google Classroom, Show My Homework and SQA resources, Senior Phase students studying subjects supported by SCHOLAR may also wish to access these resources.

The following subjects are covered by SCHOLAR. The materials encompass ALL the relevant SQA content, activities, end of topic tests and recorded tutor sessions to improve pupil attainment.

- National 5 Biology, Chemistry, Computing, English, Mathematics and Physics.
  - Nat 5 Support Materials in French and German.
- Higher: Business Management, Chemistry, Computing Science, English, French, German, Human Biology, Mathematics, Physics, and Psychology.
- Advanced Higher: Biology, Business Management, Chemistry, Computing Science, English, French, German, Mathematics and Physics

Pupils no longer need their username and password for SCHOLAR. They should log into GLOW and click on the SCHOLAR tile on either their Launchpad or the school Launchpad. This will log pupils into SCHOLAR and load their personal profile of Subjects.

| Subject                         | Year<br>Group    | Classwork/ resources                                                                                                    |
|---------------------------------|------------------|----------------------------------------------------------------------------------------------------|
| My<br>World of<br>Work          | New S5<br>and S6 | A range of free on-line courses to support the development of skills for learning, life and work can be found at the following link: <a href="https://www.myworldofwork.co.uk/learn-and-train/find-free-online-courses">https://www.myworldofwork.co.uk/learn-and-train/find-free-online-courses</a> These courses provide a great opportunity to develop your CV too! |
| Pupil<br>Leaders<br>hip<br>Team | New S5<br>and S6 | We will soon be inviting applications for our Pupil Leadership<br>Team for 2020-21: Prefects (new S5 and S6 pupils), House<br>Vice Captains (new S5 pupils), House Captains (new S6),<br>School Vice Captains (new S6 pupils) and School Captains<br>(new S6 pupils). More information next week!                                                                      |
| Craft<br>Club                   | All              | Mrs Forbes has created a Google Classroom to invite you to participate in a craft project and to share the crafts you are working on. The class code is at the end of the document emailed to parents and pupils and is also available from teachers, PTs and the school office.                                                                                       |
| Speakers<br>for<br>Schools      | All              | The complete schedule can be viewed <u>here.</u>                                                                                                    |

|                                |                        | DATE                 | SPEAKER                                                  | INFO                                                         |
|--------------------------------|------------------------|----------------------|----------------------------------------------------------|--------------------------------------------------------------|
|                                |                        | Tues                 | Baroness Mary Goudie,                                    | Baroness Mary Goudie will be                                 |
|                                |                        | 26 <sup>th</sup> May | Life Peer & Campaigner                                   | joining us to talk about her                                 |
|                                |                        | 10am                 | ,                                                        | career and passion for tackling                              |
|                                |                        |                      |                                                          | social injustices. Mary is happy                             |
|                                |                        | Add to               |                                                          | to answer questions from                                     |
|                                |                        | calendar             |                                                          | students and looks forward to                                |
|                                |                        | <u>-carcinaar</u>    |                                                          | an interesting discussion!                                   |
|                                |                        |                      |                                                          | j i i i i g i i i i i i                                      |
|                                |                        | Wed                  | Dr Wanda Wyporska                                        | Dr Wyporska will tell students                               |
|                                |                        | 27 <sup>th</sup> May | Executive Director, The                                  | her experience of being a young                              |
|                                |                        | 10am                 | Equality Trust                                           | carer and how she got started in                             |
|                                |                        | 100                  |                                                          | her career journey. Wanda will                               |
|                                |                        | Add to               |                                                          | also discuss the topic of                                    |
|                                |                        | calendar             |                                                          | inequality in the UK.                                        |
|                                |                        | <u></u>              |                                                          |                                                              |
|                                |                        |                      |                                                          |                                                              |
|                                |                        | Fri 29 <sup>th</sup> | Nick Boyle, CEO of                                       | Nick is the CEO of Lightsource                               |
|                                |                        | May                  | Lightsource BP                                           | BP, an innovative solar                                      |
|                                |                        | 10am                 | 9                                                        | company, and will be joining us                              |
|                                |                        |                      |                                                          | to discuss his own career and                                |
|                                |                        | Add to               |                                                          | motivations, and provide                                     |
|                                |                        | calendar             |                                                          | insights into low carbon                                     |
|                                |                        |                      |                                                          | businesses and technologies.                                 |
|                                |                        |                      |                                                          |                                                              |
| New<br>Virtual<br>Book<br>Club | All                    | discuss w            |                                                          | ook Club to allow students to ing. All pupils are invited to |
| Working                        | New S5                 | See Good             | ıle Classroom – joining c                                | ode available from class                                     |
| with                           | and S6                 | _                    |                                                          | ument sent to parents and                                    |
| Others                         | and oc                 | pupils.)             | 1 5, 5 m c c a m a m a m c c c c                         | amont cont to paronte and                                    |
| Pupil                          | All                    |                      | e Classroom (codes availa                                | ble from class                                               |
| Support:<br>Study              | ,                      | _                    | •                                                        | tudy skills and exam stress are                              |
| Skills                         |                        | included.            | ·                                                        |                                                              |
| Drug"                          | N 65                   | A III                |                                                          |                                                              |
| Pupil<br>Support               | New S6                 |                      |                                                          | essential part of the S6 role                                |
| and                            | (current               |                      | er school. However, at the r                             | noment, I am looking for                                     |
| Support for                    | <u>S5)-</u><br>Volunte |                      | to be <b>superbuddies</b><br>superbuddy?                 |                                                              |
| Learning                       | ers                    |                      |                                                          | S1 pupil daily (for 5 minutes                                |
|                                | wanted!                |                      |                                                          | of S1. Those pupils who need                                 |
|                                |                        | •                    | •                                                        | t extra difficult to transition to                           |
|                                |                        | •                    | ol or who just need a good                               |                                                              |
|                                |                        | Why ask N            |                                                          |                                                              |
|                                |                        |                      |                                                          | a P7 asap so that (i) I can try to                           |
|                                |                        |                      |                                                          | v, when they are at home, to                                 |
|                                |                        |                      |                                                          | t the High School are thinking                               |
|                                |                        |                      |                                                          | etwork ready to start as soon                                |
|                                |                        |                      | pack- remember these pup<br>support they would usually l |                                                              |
|                                |                        |                      | support triey would usually i                            | iave ilau:                                                   |
| L                              |                        | TTIIY DE a           | Juperbuddy:                                              |                                                              |

|         |          | You will be helping someone who needs it and contributing to the support our school offers. You will be learning valuable skills. It can build up time for Working with Others, Youth achievement etc It's good for your CV, UCAS statement and interviews.  What to do  E mail me directly gw07lairdhazel2@glow.sch.uk. Tell me in a couple of sentences why you would like to do this. Let me know what primary school you went to. This is something you can do now to make a difference and show commitment to the school! Thank you!                                                                                                    |
|---------|----------|----------------------------------------------------------------------------------------------------|
| English | National | <ol> <li>Complete your Added Value Unit. This can be accessed via Glow and Google Documents. Ensure you share this with your teacher. Support materials are on Google Classroom.</li> <li>Newspaper analysis – "Red faces as Olympics get a false start". Read the article and complete the newspaper analysis task sheet.</li> <li>SCHOLAR –National 5 English.         <ul> <li>(a) Log on to National 5 English on Scholar. You can log on via the tile in Glow.</li> <li>(b) Go to Section 1: Reading for Understanding, Analysis and Evaluation. (c) Work through Understanding sections 2.1 – 2.7. You should read each section and complete the activities.</li> <li>(d) Go to section 2.8 and complete the end of topic test.</li> </ul> </li> <li>Watch "His Dark Materials" or "Noughts and Crosses" on BBC iPlayer or one of the National Theatre Live plays that are being streamed from Thursday each week.</li> </ol> |
| English | Higher   | <ol> <li>Log on to SCHOLAR and revise your RUAE skills. There is a section for each type of question. You can log on via the tile in Glow.</li> <li>Choose a past paper from the SQA website and complete the RUAE paper. Make sure you indicate what year you have chosen and write the question numbers on your answers too.</li> <li>Watch "His Dark Materials" or "Noughts and Crosses" on BBC iPlayer or one of the National Theatre Live plays that are being streamed from Thursday each week.</li> </ol>                                                                                                    |
| English | АН       | <ol> <li>Continue to work on your discursive essay for your portfolio of Writing.</li> <li>Choose a Literary Study past paper question and complete the essay in response to this.</li> <li>Watch "His Dark Materials" or "Noughts and Crosses" on BBC iPlayer or one of the National Theatre Live plays that are being streamed from Thursday each week.</li> </ol>                                                                                                    |

| Applicatio<br>ns of<br>Maths | Nationa<br>I 4 and       | Complete the work set on Google Classroom.                                                                                                    |
|------------------------------|--------------------------|----------------------------------------------------------------------------------------------------|
| Maths                        | National<br>Higher<br>AH | Please access your Google Classroom for information, feedback and questions and use the website <a href="http://lhsmaths.weebly.com">http://lhsmaths.weebly.com</a> for resources. (Codes are available from class teachers/PTs/office). If you have any questions, do not hesitate to contact any one of us. We will be available during normal school hours. Take care and stay safe. See you all soon. This week: Straight line and Revision.                              |
| French                       | Nat 5                    | 1. Continue with consolidation of N5 vocabulary booklet. 2. 10 mins Duolingo See Google Classroom (codes available from class teachers/PTs/office).  On line resources are available or you can collect worksheets from office SQA past papers Scholar Show my homework activities BBC Bitesize Writinghttps://www.bbc.co.uk/bitesize/guides/zs3f9j6/revision/1 Listening https://www.bbc.co.uk/bitesize/topics/zxqxfq8 Reading https://www.bbc.co.uk/bitesize/topics/zmjmsbk |
| French                       | N3/4                     | Continue with 10 mins of Duolingo per day.  See Google Classroom (codes available from class teachers/PTs/office).  On line resources are available or you can collect worksheets from office  SQA past papers  Scholar  Show my homework activities  BBC Bitesize  Writinghttps://www.bbc.co.uk/bitesize/guides/zs3f9j6/revision/1  Listening https://www.bbc.co.uk/bitesize/topics/zxqxfg8  Reading https://www.bbc.co.uk/bitesize/topics/zmjmsbk                           |
| German                       | National                 | <ol> <li>2016 N5 paper</li> <li>Error correction sheet</li> <li>High frequency Nat 5 words and phrases quiz</li> <li>See Google Classroom (codes available from class teachers/PTs/office).</li> </ol>                                                                                                    |
| German                       | Higher                   | German Culture - German films     10 mins Duolingo     SQA past papers     Scholar     Show my homework activities     BBC Bitesize <a href="https://www.bbc.co.uk/bitesize/topics/zndmyrd">https://www.bbc.co.uk/bitesize/topics/zndmyrd</a>                                                                                                    |
| French                       | АН                       | SQA past papers<br>Scholar                                                                                                    |

| Admin                 | National      | See Google Classroom (codes available from class teachers/PTs/office).                                                           |
|-----------------------|---------------|----------------------------------------------------------------------------------------------------|
| Admin                 | Higher        | See Google Classroom (codes available from class teachers/PTs/office).                                                           |
| Business              | National      | See Google Classroom (codes available from class teachers/PTs/office).                                                           |
| Business              | Higher        | See Google Classroom (codes available from class teachers/PTs/office).                                                           |
| Computin<br>g Science | National 3/4  | See Google Classroom (codes available from class teachers/PTs/office)                                                            |
|                       |               | Useful websites: <a href="https://www.bbc.co.uk/bitesize/subjects/zcc8mp3">https://www.bbc.co.uk/bitesize/subjects/zcc8mp3</a>   |
| Computin<br>g Science | National<br>5 | See Google Classroom (codes available from class teachers/PTs/office)                                                            |
|                       |               | Useful websites: <a href="https://www.bbc.co.uk/bitesize/subjects/zfs3kqt">https://www.bbc.co.uk/bitesize/subjects/zfs3kqt</a>   |
|                       |               | https://scholar.hw.ac.uk/vle/scholar/session.controller?action=viewCourse&ID=0EF9D23C-10D5-E290-23EF-0199F8E97577                |
|                       |               | Pupils have printed revision booklets for all topics. Presentations, past paper questions and solutions are on Google Classroom. |
| Computin g Science    | Higher        | See Google Classroom (codes available from class teachers/PTs/office)                                                            |
|                       |               | Useful websites                                                                                                    |
|                       |               | https://www.bbc.co.uk/bitesize/subjects/zxmh34j                                                                                  |
|                       |               | https://scholar.hw.ac.uk/vle/scholar/session.controller?action=viewCourse&ID=04D95870-AAF8-6F62-86B1-39BC18D1F3D3                |
|                       |               | Pupils have printed revision booklets for all topics. Presentations, past paper questions and solutions are on Google Classroom. |
| Computin<br>g Science | AH            | See Google Classroom (codes available from class teachers/PTs/office)                                                            |
|                       |               | Useful websites                                                                                                    |
|                       |               | https://scholar.hw.ac.uk/vle/scholar/session.controller?action=viewCourse&ID=1D10445D-57C8-5E1A-63C2-A6BDACBD52                  |
|                       |               | 1                                                                                                    |

|           | 1         |                                                                                                    |
|-----------|-----------|----------------------------------------------------------------------------------------------------|
|           |           | Pupils have printed revision booklets for all topics.                                                                          |
|           |           | Presentations, past paper questions and solutions are on                                                                       |
|           |           | Google Classroom.                                                                                                    |
| Technical | S1-S6     | BBC Bite size                                                                                                    |
|           |           | Google –LHSTECHNICAL for department website resources                                                                          |
|           |           | for s1-6                                                                                                    |
|           |           | National classes – complete homework booklets. SQA past                                                                        |
|           |           | papers                                                                                                    |
|           |           | Google classroom PWS &GRC                                                                                                    |
|           |           | www.designclass.co.uk                                                                                                    |
|           |           |                                                                                                    |
| Biology   | NEW       | ➤ Please accept the invite to a new Google Classroom for National 4/5                                                          |
|           | National  | Biology. If you have not received an invite but had picked Biology,                                                            |
|           | 4/5       | please email any Biology teacher ASAP.                                                                                         |
|           |           | Work will be uploaded on a weekly basis.                                                                                       |
|           | (old S3 / | ➤ If you have not already done so, either complete the S3 consolidation                                                        |
|           | Nat 4     | quiz or review the catch-up material if you did not do S3 Biology. There                                                       |
|           | pupils)   | are also Introductory course materials to view.                                                                                |
|           |           | Please review and revise human reproduction; you will find the                                                                 |
|           |           | following page useful:                                                                                                    |
|           |           | https://www.bbc.co.uk/bitesize/guides/zx6bh39/revision/2                                                                       |
|           |           |                                                                                                    |
| Human     | NEW       | ➤ Please accept the invite to a new Google Classroom for Higher Human                                                          |
| Biology   | Higher    | Biology. If you have not received an invite but had picked Biology,                                                            |
|           |           | please email any Biology teacher ASAP.                                                                                         |
|           | (old      | Please view the Introductory course materials, as well as Key area 1                                                           |
|           | national  | notes and completing the activities. (The old National page will remain                                                        |
|           | 5 pupils) | open, so you can recap Nat 5 whenever you need to)                                                                             |
| D: 1      |           |                                                                                                    |
| Biology   | NEW       | Please accept the invite to a new Google Classroom for Advanced                                                                |
|           | Advance   | Higher Biology (The old Higher page will remain open, so you can                                                               |
|           | d Higher  | review Higher topics whenever you need to)                                                                                     |
|           |           | Unit 3 – investigative Skills materials and PowerPoints have been                                                              |
|           |           | uploaded. You should be working your way through booklet one.                                                                  |
| Chemistry | Nietienel | Con Consila Clanara era (no den overilable franco along                                                                        |
| Onemialiy | National  | See Google Classroom (codes available from class teachers/PTs/office)                                                          |
|           |           | Useful websites: <a href="https://www.bbc.co.uk/bitesize/subjects/zhvycdm">https://www.bbc.co.uk/bitesize/subjects/zhvycdm</a> |
|           |           | And https://www.bbc.co.uk/bitesize/subjects/zmnp34j                                                                            |
|           |           | Pupils have printed resources for all topics –powerpoints and                                                                  |
|           |           | completed pupil booklets, plus past paper questions and                                                                        |
|           |           | solutions are on Google Classroom.                                                                                             |
| Chemistry | Higher    | See Google Classroom (codes available from class                                                                               |
| ,         | riigiiei  | teachers/PTs/office)                                                                                                    |
|           |           | Useful websites: <a href="https://www.bbc.co.uk/bitesize/subjects/zjmtsbk">https://www.bbc.co.uk/bitesize/subjects/zjmtsbk</a> |
|           |           | And https://scholar.hw.ac.uk/                                                                                                  |
|           |           | Pupils have printed resources for all topics –powerpoints and                                                                  |
|           |           | pupil booklets, plus past paper questions and solutions are on                                                                 |
|           |           | Google Classroom.                                                                                                    |
| Chemistry | AH        | See Google Classroom (codes available from class                                                                               |
| ,         |           | teachers/PTs/office)                                                                                                    |
|           | <u> </u>  | Todomoro, Toromooy                                                                                                    |

|                   | 1                          |                                                                                                    |
|-------------------|----------------------------|----------------------------------------------------------------------------------------------------|
|                   |                            | Useful websites <a href="http://www.chemistry-teaching-resources.com/">http://www.chemistry-teaching-resources.com/</a> And <a href="https://scholar.hw.ac.uk/">https://scholar.hw.ac.uk/</a> Pupils have printed resources for all topics —powerpoints and                        |
|                   |                            | notes, plus past paper questions and solutions are on Google Classroom.                                                                                                    |
| Physics           | National<br>Higher<br>AH   | See Google Classroom (codes available from class teachers/PTs/office) Useful websites: youtube.com channels: Including: D Mallon physics, Veritasium, Minute Physics, Mr Smith Physics, Khan Academy, Glasga Physics, sqa.org.uk: Contains Course Specifications, Past papers with |
|                   |                            | Marking Instructions and Course Reports (A useful summary of national performance in exam questions, including common mistakes to avoid.)                                                                                                    |
|                   |                            | understandingstandards.org.uk: Another website from the SQA. Examples of real exam answers and how they were marked using the marking instructions                                                                                                    |
|                   |                            | Teachers' websites:                                                                                                    |
|                   |                            | Mrsphysics.co.uk and mrmackenzie.co.uk                                                                                                    |
|                   |                            | Pupils have printed notes for all topics – plus past paper questions are on Google Classroom.                                                                                                    |
| Art               | National/<br>Higher/<br>AH | Tasks posted on Google Classrooms weekly, please message your teacher on Google classroom if you have any questions.                                                                                                    |
|                   | All                        | Send us pictures of your work using the instructions on Google Classroom or tweet them and tag us @LHSExpressArts                                                                                                    |
| Geograph<br>y     | Nat 5                      | See Google Classroom (codes available from class teachers/PTs/office).                                                                                                    |
| Geograph<br>y     | Higher                     | See Google Classroom (codes available from class teachers/PTs/office).                                                                                                    |
| History           | National                   | See Google Classroom for all relevant teaching notes and "how to" guides for different exam question types (codes available from class teachers/PTs/office).                                                                                                    |
| History           | Higher                     | See Google Classroom for topic notes and guides to answering exam questions (codes available from class teachers/PTs/office).                                                                                                    |
| History           | АН                         | See Google Classroom for lesson notes and "How to" guides (codes available from class teachers/PTs/office).                                                                                                    |
| Modern<br>Studies | National                   | Pupils should work to complete the notes and work in the Democracy in Scotland booklet.  In particular pupils should complete notes and tasks on the Additional members system, work of an MSP, the Media and Pressure Groups                                                      |

|                     |                                         | <ol> <li>Pupils have a past paper home to complete, they should complete this.</li> <li>Pupils have 2 revision booklets, one with knowledge questions and marking schemes and the other with source questions.</li> <li>Pupils should continue to consult google classroom for regular updates.</li> <li>(Codes available from class teachers/PTs/office).</li> </ol>                                                                                                    |
|---------------------|-----------------------------------------|----------------------------------------------------------------------------------------------------|
| Modern<br>Studies   | Higher                                  | <ol> <li>Pupils should complete the remaining pages in the Social issues workbook (pg38-45).</li> <li>Pupils have been issued with revision booklets of essays, they should select essay questions from within the social issues unit of work and complete them under timed conditions.</li> <li>Pupils have been issued with a booklet of source revision questions, pupils should continue to work through these questions.</li> <li>Pupils should continue to consult Google classroom for regular updates.</li> <li>(Codes available from class teachers/PTs/office).</li> </ol> |
| RMPS                | National                                | Pupils should consult Google Classroom. Lessons will be updated regularly. Nationals should use the revision materials and past papers to prepare for their exams. Websites:  https://www.bbc.co.uk/bitesize/subjects/z2dmyrd https://www.youtube.com/channel/UCtOLJIWPWAcxFa37iQOUtOA (Codes available from class teachers/PTs/office).                                                                                                    |
| RMPS                | Higher                                  | Pupils should consult Google Classroom. Lessons will be updated regularly. Highers should use the revision materials and past papers to prepare for their exams.  Websites: <a href="https://www.bbc.co.uk/bitesize/subjects/z782fg8">https://www.bbc.co.uk/bitesize/subjects/z782fg8</a> <a href="https://www.youtube.com/channel/UCtOLJIWPWAcxFa37iQOUtOA">https://www.youtube.com/channel/UCtOLJIWPWAcxFa37iQOUtOA</a> (Codes available from class teachers/PTs/office).                                                                                                    |
| RMPS                | Advanc<br>ed<br>Higher                  | Pupils should consult Google Classroom. Lessons will be updated regularly. AH should use the revision materials and past papers to prepare for their exams. (Codes available from class teachers/PTs/office).                                                                                                    |
| Scottish<br>Studies | Travel and Tourism & Scotlan d in Focus | See Google Classroom (codes available from class teachers/PTs/office). Complete folio of evidence and research project.                                                                                                    |

| PE                       | Higher | Pupils should be revising through all materials on Google classroom. Also pupils can access materials from <a href="https://www.satpe.co.uk/category/pupil-notes/">https://www.satpe.co.uk/category/pupil-notes/</a> <a href="https://www.bbc.co.uk/bitesize/subjects/zhf3cdm">https://www.bbc.co.uk/bitesize/subjects/zhf3cdm</a> |
|--------------------------|--------|----------------------------------------------------------------------------------------------------|
| PE                       | AH     | Pupils should continue to work on Project. Updates will be posted on Google classroom and G Drive                                                                                                    |
| Hospita<br>lity          | Nat 5  | Pupils should use revision guides on Google classroom Pupils can access materials on: <a href="https://www.bbc.co.uk/bitesize/subjects/zhtsr82">https://www.bbc.co.uk/bitesize/subjects/zhtsr82</a>                                                                                                    |
| Travel<br>and<br>Tourism | N4/5   | Pupils should access Google classroom.  Activity 1: Tourist Destinations in Scotland – locations and types of holidays.  Activity 2: Investigating three Scottish tourist destinations.                                                                                                    |